# **Validating Form Data**

A critical concept related to handling HTML forms is that of validating form data. In terms of both error management and security, you should absolutely never trust the data being entered in an HTML form. Whether erroneous data is purposefully malicious or just unintentionally inappropriate, it's up to you—the Web architect—to test it against expectations.

Validating form data requires the use of conditionals and any number of functions, operators, and expressions. One standard function to be used is isset(), which tests if a variable has a value (including *0*, FALSE, or an empty string, but not NULL). You saw an example of this in the preceding script.

One issue with the isset() function is that an empty string tests as TRUE, meaning that isset() is not an effective way to validate text inputs and text boxes from an HTML form. To check that a user typed something into textual elements, you can use the empty() function. It checks if a variable has an *empty* value: an empty string, *0*, NULL, or FALSE.

The first aim of form validation is seeing if *something* was entered or selected in form elements. The second goal is to ensure that submitted data is of the right type (numeric, string, etc.), of the right format (like an email address), or a specific acceptable value (like \$gender being equal to either *M* or *F*). As handling forms is a main use of PHP, validating form data is a point that will be re-emphasized time and again in subsequent chapters. But first, let's create a new handle\_form.php to make sure variables have values before they're referenced (there will be enough changes in this version that simply updating Script 2.3 doesn't make sense).

## **To validate your forms:**

**1.** Begin a new PHP script in your text editor or IDE (**Script 2.4**).

```
<!DOCTYPE html PUBLIC "-//W3C//DTD 
\rightarrow XHTML 1.0 Transitional//EN" "http:
➝ //www.w3.org/TR/xhtml1/DTD/
\rightarrow xhtml1-transitional.dtd">
<html xmlns="http://www.w3.org/1999/
➝ xhtml" xml:lang="en" lang="en">
<head>
  <meta http-equiv="content-type" 
  ➝ content="text/html; charset=
  \rightarrow iso-8859-1" />
```
<title>Form Feedback</title>

</head>

<body>

 $\langle$ ?php # Script 2.4 - handle\_  $\rightarrow$  form.php #3

**2.** Within the HTML head, add some CSS (Cascading Style Sheets) code.

<style type="text/css" title="text/  $\rightarrow$  css" media="all">

.error { font-weight: bold; color: #C00

}

</style>

CSS is the preferred way to handle many formatting and layout issues in an HTML page. You'll see a little bit of CSS here and there in this book; if you're not familiar with the subject, check out a dedicated CSS reference.

*continues on page 49*

**Script 2.4** Validating HTML form data before you use it is critical to Web security and achieving professional results. Here, conditionals check that every referenced form element has a value.

```
000Script
1 <!DOCTYPE html PUBLIC "-//W3C//DTD XHTML 1.0 Transitional//EN" "http://www.w3.org/TR/xhtml1/DTD/
     \rightarrow xhtml1-transitional.dtd">
2 <html xmlns="http://www.w3.org/1999/xhtml" xml:lang="en" lang="en">
3 <head>
4 <meta http-equiv="content-type" content="text/html; charset=iso-8859-1" />
5 <title>Form Feedback</title>
6 <style type="text/css" title="text/css" media="all">
7 .error {
8 font-weight: bold;
9 color: #C00
10 }
11 </style>
12 </head>
13 <br/>body>
14 <?php # Script 2.4 - handle_form.php #3
15
16 // Validate the name:
17 if (!empty($_REQUEST['name'])) {
18 $name = $_REQUEST['name'];
19 } else {
20 $name = NULL;
21 echo '<p class="error">You forgot to enter your name!</p>';
22 }
23
24 // Validate the email:
25 if (!empty($_REQUEST['email'])) {
26 $email = $_REQUEST['email'];
27 } else {
28 $email = NULL;
29 echo '<p class="error">You forgot to enter your email address!</p>';
30 }
31
32 // Validate the comments:
33 if (!empty($_REQUEST['comments'])) {
34 $comments = $_REQUEST['comments'];
35 } else {
36 $comments = NULL;
```
*(script continues on next page)*

**Script 2.4** *continued*

```
000Script
37 echo '<p class="error">You forgot to enter your comments!</p>';
38 }
39
40 // Validate the gender:
41 if (isset($_REQUEST['gender'])) {
42
43 $gender = $_REQUEST['gender'];
44
45 if ($gender == 'M') {
46 echo '<p><b>Good day, Sir!</b></p>';
47 } elseif ($gender == 'F') {
48 echo '<p><b>Good day, Madam!</b></p>';
49 } else { // Unacceptable value.
50 $gender = NULL;
51 echo '<p class="error">Gender should be either "M" or "F"!</p>';
52 }
53
54 } else { // $_REQUEST['gender'] is not set.
55 $gender = NULL;
56 echo '<p class="error">You forgot to select your gender!</p>';
57 }
58
59 // If everything is OK, print the message:
60 if ($name && $email && $gender && $comments) {
61
62 echo "<p>Thank you, <b>$name</b>, for the following comments: <br />
63 <tt>$comments</tt></p>
64 <p>We will reply to you at <i>$email</i>.</p>\n";
65
66 } else { // Missing form value.
67 echo '<p class="error">Please go back and fill out the form again.</p>';
68 }
69
70 ?>
71 </body>
72 </html>
```
In this script I'm defining one CSS class, called *error*. Any HTML element that has this class name will be formatted in a bold, red color (which will be more apparent in your Web browser than in this black-and-white book).

**3.** Check if the name was entered.

```
if (!empty($_REQUEST['name'])) {
  $name = $_REQUEST['name'];
} else {
  $name = NULL;
```

```
echo '<p class="error">You forgot 
→ to enter your name!</p>';
```
}

A simple way to check that a form text input was filled out is to use the empty() function. If \$\_REQUEST['name'] has a value other than an empty string, *0*, NULL, or FALSE, assume that their name was entered and a shorthand variable is assigned that value. If \$\_REQUEST['name'] is empty, the \$name variable is set to NULL and an error message printed. This error message uses the CSS class.

**4.** Repeat the same process for the email address and comments.

```
if (!empty($_REQUEST['email'])) {
  $email = $_REQUEST['email'];
} else {
  $email = NULL;echo '<p class="error">You forgot
to enter your email address!</p>';
}
if (!empty($_REQUEST['comments'])) {
  $comments = $_REQUEST['comments'];
} else {
  $comments = NULL;
```

```
echo '<p class="error">You forgot 
→ to enter your comments!</p>';
```
#### }

Both variables receive the same treatment as \$\_REQUEST['name'] in Step 3.

**5.** Begin validating the gender variable.

```
if (isset($_REQUEST['gender'])) {
```
\$gender = \$\_REQUEST['gender'];

The validation of the gender is a two-step process. First, check if it has a value or not, using isset(). This starts the main if-else conditional, which otherwise behaves like those for the name, email address, and comments.

- **6.** Check **\$gender** against specific values.
	- if (\$gender ==  $'M'$ ) {

```
echo '<p><br />b>Good day, Sir!</b>
\rightarrow </p>':
```

```
} elseif ($gender == 'F') {
```

```
echo '<p><br />b>Good day, Madam!</b>
\rightarrow </p>';
```

```
} else {
```

```
$gender = NULL;echo '<p class="error">Gender 
\rightarrow should be either "M" or "F"!
\rightarrow </p>';
```
## }

Within the gender if clause is a nested if-elseif-else conditional that tests the variable's value against what's acceptable. This is the second part of the two-step gender validation.

*continues on next page*

The conditions themselves are the same as those in the last script. If gender does not end up being equal to either *M* or *F*, a problem occurred and an error message is printed. The \$gender variable is also set to NULL in such cases, because it has an unacceptable value.

If \$gender does have a valid value, a gender-specific message is printed.

- **7.** Complete the main gender if-else conditional.
	- } else {

```
$gender = NULL;
```

```
echo '<p class="error">You forgot 
\rightarrow to select your gender!</p>';
```

```
}
```
This else clause applies if \$\_REQUEST ['qender'] is not set. The complete, nested conditionals (see lines 41–57 of Script 2.4) successfully check every possibility:

- ▲ \$\_REQUEST['gender'] is not set
- ▲ \$\_REQUEST['gender'] has a value of *M*
- ▲ \$\_REQUEST['gender'] has a value of *F*
- ▲ \$\_REQUEST['gender'] has some other value

You may wonder how this last case may be possible, considering the values are established in the HTML form. If a malicious user creates their own form that gets submitted to your handle\_form.php script (which is very easy to do), they could give \$\_REQUEST['gender'] any value they want.

**8.** Print the message if all of the tests have been passed.

if (\$name && \$email && \$gender &&  $\rightarrow$  \$comments) {

echo "<p>Thank you, <b>\$name</b>,  $\rightarrow$  for the following comments:  $\rightarrow$  <br />

<tt>\$comments</tt></p>

 $\langle p \rangle$ We will reply to you at  $\langle i \rangle$ \$ → email</i>.</p>\n";

} else { // Missing form value.

echo '<p class="error">Please go  $\rightarrow$  back and fill out the form  $\rightarrow$  again. </p>';

}

This main condition is true if every listed variable has a true value. Each variable will have a value if it passed its test but have a value of NULL if it didn't. If every variable has a value, the form was completed, so the *Thank you* message will be printed. If any of the variables are NULL, the second message will be printed (**Figures 2.13** and **2.14**).

**9.** Close the PHP section and complete the HTML code.

?>

</body>

</html>

**10.** Save the file as handle\_form.php, place it in the same Web directory as form.html, and test it in your Web browser (Figures 2.13 and 2.14). Fill out the form to different levels of completeness to test the new script (**Figure 2.15**).

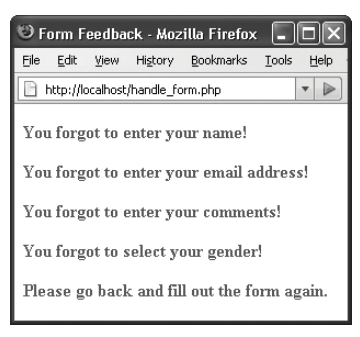

**Figure 2.13** The script now checks that every form element was filled out (except the age) and reports on those that weren't.

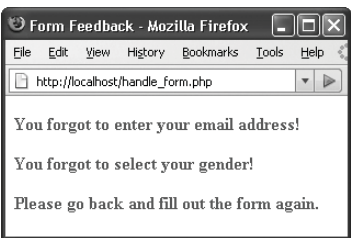

**Figure 2.14** If even one or two fields were skipped, the *Thank you* message is not printed…

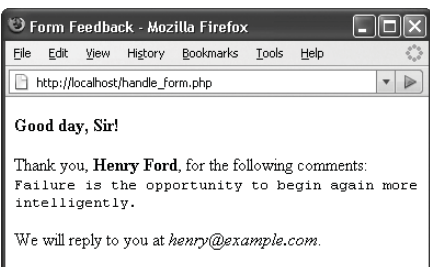

**Figure 2.15** …but if everything was entered properly, the script behaves as it previously had (although the gender-specific message now appears at the top of the results).

## ✔ **Tips**

- To test if a submitted value is a number. use the is\_numeric() function.
- In Chapter 13, "Perl-Compatible Regular Expressions," you'll see how to validate form data using regular expressions.
- The \$age variable is still not used or validated for the sake of saving book space. To validate it, repeat the \$gender validation routine, referring to \$\_REQUEST['age'] instead. To test \$age's specific value, use an if-elseif-elseif-else, checking against the corresponding pull-down options (*0-29*, *30-60*, *60+*).
- It's considered good form (pun intended) to let a user know which fields are required when they're filling out the form, and where applicable, the format of that field (like a date or a phone number).